# **Liebert Intellislot® Web/485 Card With Adapter Quick Start Guide**

# *INSTALL*

- Locate the adapter mounting location within your Liebert equipment.
- Secure the card with the supplied screws.
- Connect the equipment's communication cable to the TB1 terminal block or P1 on the card (See equipment user manual for details).
- Connect an Ethernet cable to RJ45.
- Connect a Modbus (RS-485) cable to the TB2 terminal block.
- Connect an input power supply cable to Pins 1 & 2 on the TB3 terminal block; Pin 1 is at the far left, and Pin 2 is the middle pin.

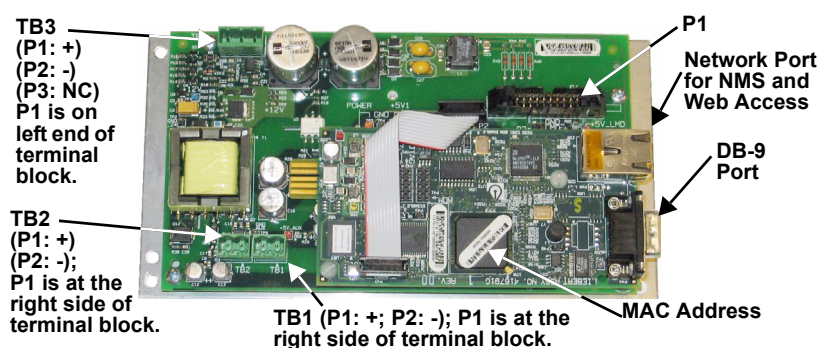

**DHCP**: The card ships with DHCP service enabled. The MAC address is printed on a sticker affixed to the top of the card.

**OR**

**Static IP:** To assign a static IP address, use the Service Terminal to configure the card. Proceed to Steps 2 & 3.

# *CONNECT THE CABLE*

• Locate the blue serial configuration cable (null modem) that shipped with the card.

• Connect the configuration cable to the DB-9 port on the card and to a COM port on your PC.

# *CONFIGURE THE CARD*

- Use terminal emulation software, such as HyperTerminal™, to open a direct connection to the card.
- Press **Enter** for the **Main Menu**.
- Select option **2** and follow the instructions to enter an IP ADDRESS, NETMASK and GATEWAY.
- Press **Esc** to return to the **Main Menu**.
- Enter **X** and press **Enter** to exit HyperTerminal and save your changes.

#### **Emulation Software Configuration**

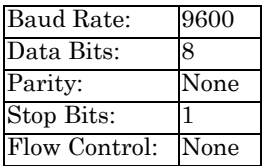

## **User Manual**

This Quick Start Guide is designed to give you the information you need to install and configure the Liebert Intellislot Web/485 Card with adapter. A full user manual, SL-23150, is available online at **[www.liebert.com](http://www.liebert.com)**. Liebert highly recommends that new users consult the user manual.

### **Web Support**

The Intellislot Web/485 Card delivers Web management and control to Liebert equipment. All users on your network will be able to view status information. Control and configuration capabilities are protected by a username and password combination. The default username is "Liebert" and the default password also is "Liebert."

You can change the password from the Web or from the service terminal.

**WARNING:** Change the username and password today to prevent unauthorized access.

#### **SNMP Support**

The Liebert Intellislot Web/485 Card enables SNMP management of Liebert equipment. To integrate the card into your SNMP implementation, you will need to compile the Liebert Global Products MIB on your network management station (NMS).

The Liebert Global Products MIB is included in this package on CD-ROM and supports both Windows and Unix file formats.

## **Modbus Support**

Modbus™ Support

Building Management Systems play a vital role in the overall operations of facilities and buildings. Most

building management systems provide device communications via the Modbus protocol. The IntelliSlot Web/485 card with adapter provides a Modbus interface to Liebert equipment, enabling integration with your building management system.

Product details are available online at**www.liebert.com**

#### **Liebert OpenComms Nform Support**

Utilizing the SNMP and Web technologies built into each Intellislot Web/485 Card, Liebert OpenComms Nform will centrally manage alarm notifications to provide you with an easy interface to access critical system information.

A downloadable edition is available online at

#### **[nform.liebert.com](http://nform.liebert.com)**

# **Liebert MultiLink™ Support**

A Liebert Intellislot Web/485 Card installed in a UPS may be used with Liebert MultiLink software, providing unattended, graceful operating system shutdown. The card can be monitored by MultiLink over the network, eliminating the need for serial cables. Downloadable versions of MultiLink and information about MultiLink are available online at

**[www.liebert.com](http:\\www.liebert.com)**

### **Technical Support/Service**

#### **Web Site**

www.liebert.com

**Monitoring** 800-222-5877 monitoring@emersonnetworkpower.com Outside the US: 614-841-6755

#### **Locations**

**United States** 1050 Dearborn Drive P.O. Box 29186 Columbus, OH 43229

**SL-29107\_REV0\_05-07**

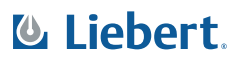

#### **Locations Europe**

Via Leonardo Da Vinci 8 Zona Industriale Tognana 35028 Piove Di Sacco (PD) Italy +39 049 9719 111 Fax: +39 049 5841 257

#### **Asia**

7/F, Dah Sing Financial Centre 108 Gloucester Road, Wanchai Hong Kong 852 25722201 Fax: 852 28029250

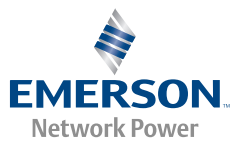